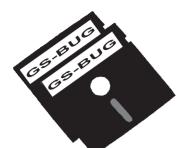

# THE BUG REPORT

# A Publication of the Greater South Bay PC Users Group

GS-BUG, Inc.

http://gsbug.apcug.org

Volume 12, Number 10

# November 2007

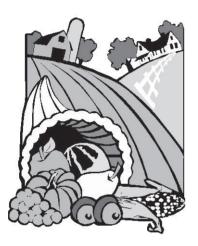

### INSIDE

| Club Details              | 2   |
|---------------------------|-----|
| Officers and Fine Print   | 2   |
| President's Thoughts      | . 3 |
| Internet Talk             |     |
| Holiday Party             |     |
| Election Results          |     |
| Gadgets & Windows Sidebar |     |
| Windows Calendar          |     |
| Tip1                      | 10  |
| Ad Rates                  |     |
| SIG Meetings              |     |
| Membership Application    |     |
| Monthly Calendar          |     |
| -                         |     |

We could certainly slow the aging process down if it had to work its way through Congress.-

- Will Rogers

# November 5

Bruce Carl Aronson, a Senior I. T. Technical Trainer and a former programmer, has taught computer literacy since the 1970s.

Using knowledge gained in 30 years of presentation-making, he will describe seven steps you can take to make your *Power-Point* (or similar) presentation thorough, understandable and hopefully inspiring.

These principles can be used in Corel *Presentations*, *Open Office* and a clone not yet released by *Google*.

In an era when "Death by PowerPoint" is all too common, attendees will learn the very simple secrets that separate the pros from the neophytes in making these presentations.

His booklet describing his Del Gato method will be available for purchase for \$5.00.

I have seen his presentation at LACS and I am quite impressed with his method.

## **Internet SIG**

The next Internet SIG is January 25, 2008; from 7 to 9 p.m.; at Gary Sexton's home: 3623 West 227 Street (a half block east of Hawthorne Blvd.).

Note this is next year since the SIG will not be held in November or December.

Our presentation will be followed by surfing, discussion and questions.

Our October meeting was doing a review of the new *Adobe 8 Reader*. This interface looks quite a bit different from its predecessor and takes getting used to.

We want to go into the new features:

- Creating PDF directly
- Collaboration
- Reader enabled PDF
- Customization
- and Security

4444

*gers* George Porter

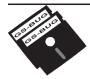

Greater South Bay PC Users Group

A member of Association of Personal Computer User Groups

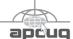

#### MEMBERSHIP

Membership is available for twelve months from the date of joining. Membership rates:

| Individual              | \$36.00 |
|-------------------------|---------|
| Student                 | \$18.00 |
| Family                  | \$48.00 |
| Newsletter Subscription | \$18.00 |

Checks payable to GS-BUG, Inc. Mail to: GS-BUG, Inc. — Membership 241 Via Los Miradores Redondo Beach, CA 90277-6761

#### THE BUG REPORT

A monthly publication of GS-BUG, Inc. Reproduction of any material herein by any means is expressly prohibited unless written permission is granted. Exception: Articles may be reprinted by other user groups in unaltered form if credit is given to the author and the original publication.

#### **SUBMISSIONS**

All submissions to the GS-BUG Report must be unformatted on PC disk or e-mail (no hardcopy). Limit formatting to bold or italicizing. We reserve the right to edit as necessary for space consideration. Art work submitted must be in a common graphics format (.jpg, .tif, etc.)

#### DISCLAIMER

All opinions herein are those of the individual authors only, and do not reflect the opinions of GS-BUG, Inc. The group does not intend to endorse, rate or otherwise officially comment on products available and readers are cautioned to rely on the opinions presented at their own risk.

Articles are compiled without verification of accuracy or application to a special task or computer. GS -BUG, Inc., its contributors and the editor do not assume any liability for damage arising out of the publication or non-publication of any advertisement, article, or any other item in this newsletter.

**GENERAL MEETING** General meetings are held at 7:30 p.m. on the first Monday of the month at the Salvation Army Facility, 4223 Emerald Street (at the corner of Emerald

and Earl Streets). Torrance.

#### **BOARD OF DIRECTORS**

| President        | Garry Sexton                     | 310-373-3989<br>uags@aol.com       |
|------------------|----------------------------------|------------------------------------|
| Vice-President   |                                  | 310-530-4992<br>xnott@socal.rr.com |
| Secretary        |                                  |                                    |
| Treasurer        | Jim Corones<br>jcor              | 310-322-1441<br>ones1@juno.com     |
| Librarian        |                                  |                                    |
|                  | Patrick Garvey<br>Aembership.GSB |                                    |
| Program          | George Porter<br>g19pc           | 310-373-5416<br>orter@verizon.net  |
| Web Master       | Shelley Miller<br>seam           | 310-541-6796<br>il19@verizon.net   |
| Past President   | Emmett Ingram                    | 310-377-4668                       |
| Directors at La  | rge                              |                                    |
| John Hanson      |                                  | 310-643-9882<br>ba030@lafn.org     |
| Virginia Pfiffne |                                  | 310-374-2410<br>ne@elcamino.edu    |
| Greg Neumann     | Gbug                             | _caller@aol.com                    |
| Newsletter Staf  | ff                               |                                    |
| Editor M         |                                  | 818-249-1629<br>a@1stNetUSA.net    |
| Proofreader      |                                  | Virginia Pfiffner                  |

# **President's Thoughts**

Some new events are planned for \$5.99 shipping from www.microcenter.co

Plans are under way to start a Linux SIG. The location and date will be at Garry Sexton's house on the 2nd Thursday of each month. The start date will be announced early in January 2008.

I am disappointed to announce that George Porter has decided to resign as Program Chairman. He did the job well and deserves thanks from all of us. Instead, he will coordinate the new Linux SIG which will use the Linux-KUBUNTU version that was presented at our General Meeting in October.

Now we have two positions vacant that are important to the functioning of GSBUG. We need both a Secretary and a Program Chair. Would it be easier for two of you to volunteer to share the Program Chair position, so each one would spend only half the time that one person would to assist your fellow members in having meaningful meetings?

Let me know if you would like to help out.

Thanks to Ed Leckliter you have a golden opportunity to purchase a copy of Microsoft *Vista Home Premium* 32-bit DVD System Builder (full build) for the very low price of \$79.99 + tax and \$5.99 shipping from <u>www.microcenter.com</u>. After clicking on this URL go immediately to the 'Search' boxes in the upper right corner of the Micro-Center website and select the 'SKU / UPC' in the upper box and then type in '805051' in the lower box and click 'GO.' You will not find the product if you miss these steps.

If you think you will be getting *Vista Home Premium* Operating System in the future, now is the time to buy it. I don't expect the price to drop.

The general RAM, Random Access Meeting (a time to ask computer questions you have), chaired by Ed Leckliter before the General Meeting, started and is going well. It begins at 7 p.m. while the room is quiet before everyone arrives.

In case you didn't know, we have <u>.org.</u> some busy club members. One, Ed Leckliter, is the President of The I Orange Coast IBM PC Users' in No Group along with all his other givin activities. becau

The Christmas party needs some Santa's helpers this year, so take a look at the list of things to be done when the sign-up sheets are passed around at our November 5th General Meeting and select what you would like to do.

# By U. A. Garred Sexton

Contact Virginia Pfiffner at <u>vpfiffne@elcamino.edu</u> for further information.

In November, I will be unable to attend the General Meeting. The General meeting and the board meeting will be chaired by Tom Tucknott, our Vice President.

Let me remind you that any member who so desires is welcome to attend the board meetings which are held on the Wednesday following our Monday General Meeting.

Pete Warner of the Salvation Army, who is the contact for our Club, would like to know if any of our members would like to be "Bell Ringers" during the Holiday Season this year. If you are interested, even for a short time, please contact him by phone at 310-370-4515, Extension 104, or by e-mail at pete\_warner@usw.salvationarmy org

The Internet SIG will not be held in November because of Thanksgiving and not held in December because of proximity to Christmas.

The Windows SIG chaired by Virginia will not be held in December.

U.A. Garred Sexton

# **Internet Talk**

Welcome to the 97th Internethttp://wwwTalk article for The Bug Report, awcm.aspxpublication of the Greater SouthorBay PC Users Group (GSBUG).get a free fLiz and I hope that you are hav-try ating a great Fall season. Based onhttp://wwwsome of the phone calls and e-products/smail messages that we have beenorget a free fand Remotebers, some of your older hardand Remotedrives have been crashing. Behttp://wwwsure to do frequent backups ofyour data files so that when yourhard drive crashes, you do notproducts close anything important!ain where

#### Internet Video Survellance anywhere else in the world.

You can now use Internetconnected Webcams to spy on your home, your kid, and your dog from anywhere where you have Internet access. If you have video surveillance software monitoring your Webcam, you can set the software to phone or page you to alert you when it detects motion, so you can get some sleep until your neighborhood's troublemakers decide to steal your worldly possessions.

See <u>http://www.pcworld.com/</u> <u>article/id,131813/article.html</u> for a definitive article on this innovative use of technology.

To start learning about the software that is needed for video surveillance:

Get a free trial of *WebCam Monitor* software at

http://www.deskshare.com/ wcm.aspx or get a free trial of *i-Catcher Sentry* at http://www.icode.co.uk/icatcher/ products/sentry.html or get a free trial of *Digi-Watcher* and *Remote View* software from

http://www.digi-watcher.com/ Note that the latter two software products come from Great Brit-

products come from Great Britain where video surveillance is more extensively deployed than anywhere else in the world.

#### Saving Web Pages: Part 2

The following is the second in a series of discussions on saving what you see in Web pages:

Last week, we covered the bare basics: using screenshots and dropping them into Microsoft *Word* or *WordPerfect*.

This week we will move into some slightly more advanced techniques with the help of our computer guru, Ed Leckliter.

In response to last month's Part 1, he wrote the following:

"Hi Frank:

I just read your article in the October edition of the GSBUG *Bug Report*. I was surprised that in the *Saving Web Pages: Basics* 

# By Frank Chao Member, GS-BUG

you started this topic (thread) with screen captures. As you well know, a screen capture only captures what is then-currently visible on the screen. You lose any links on the page – even those visible in the capture window. And the sizing in a capture is really ugly.

In my opinion, a much better approach – assuming you are using *IE* 7 (possibly earlier) – is to use the 'Page/Save As' feature:

1. Open any web page you want to save

2. Click the drop down arrow to the right of 'Page' in the top tool bar (upper right).

3. Select 'Save As...'

4. Select an appropriate 'Save In' folder – or create a new one in an appropriate folder structure

5. Enter a file name

6. Click the 'Save' button.

You now have the page as you found it at the then-current moment. And the links are there just like on the original page – they open in a new *IE* tab/browser session (where you may find the content has moved). Note that *IE* is the display application to present the 'Web Archive, single file (\*.mht)' format – your hard drive location (path) will show up in the navigation bar at the top of the *IE* page.

Possibly you have not tried this

(See Internet on page 5)

| (Internet, From Page 4)           | with this 'gotcha:'                               | -step description tells you how to  |
|-----------------------------------|---------------------------------------------------|-------------------------------------|
| approach. Give it a try. You'll   |                                                   | do this in Internet Explorer 7.     |
| love it.                          | Option 1:                                         | Let's follow his excellent instruc- |
|                                   |                                                   | tions to save the home page of      |
| Ed Leckliter                      | If you perform an <alt> +</alt>                   | the GSBUG Website to the local      |
| GSBUG Member (for a very          | <shift> + <print screen="">, with</print></shift> | hard drive of a home computer:      |
| long time) and Random Access      | the right-most <alt> of your</alt>                |                                     |
| (RAM Session) Moderator           | keyboard, you will not incur the                  | 1. Open any web page you want       |
|                                   | wrath of the 'Accessibilities Op-                 | to save.                            |
| P.S. I just tried your Alt/Shift/ | tions' applet.                                    | 2. Click the drop down arrow to     |

PrintScreen suggestion and here is what I got:

00. a W Fa. 30 · CHWOWN Marian-Webster WW DINNO ל ל אישואראומנכ Q · 13 (intel) Compare Desktop Processor Specifications 54 Entail this Page Add Hore Start Over Back to Home Glossary Intel® Core~2 Q here to buy a PC Where to 8 where to buy boost Where to Bu Arcâitecture L2 Geche L3 Gache Front Side Bu Other Inte Package ery Type Slot/Socket Ty Pin Le «Sour B

Option 2:

the right of 'Page' in the top tool bar (upper right).

3. Select 'Save As...'

Note, as Leckliter stated, that the 'type' defaults to 'Web Archive.. (\*.mht").'

4. Select an appropriate 'Save In' folder – or create a new one in an appropriate folder structure 5. Enter a file name

(In our example, the default file name of 'Greater South Bay User Group - GSBUG' is okay.)

6. Click the 'Save' button.

In our example (below), we have created a file called Greater South Bay User Group.mht onto the hard drive of my home computer:

I suspect this is not what you wanted. Hanging on those keys will also sound a rather unpleasant audible alarm

Possibly you were using something other than IE7 as your browser.

Ed"

Let's start with Leckliter's final comment about running afoul of the 'Accessibilities Options' applet (of *Windows XP* and *Vista*):

If you have to use the left-most <Alt> key of your keyboard, you can then go to the 'Accessibility Center' (of Win*dows XP*) or the 'Ease of Access' of Windows Vista and disable this keyboard shortcut.

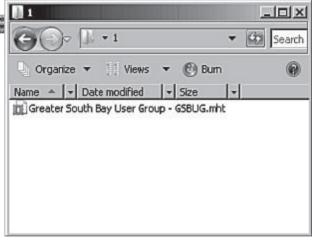

The second way of saving what you see in Web pages is by using the 'Save As' function in your You have two options for dealing Web browser. Leckliter's step-by

At any time in the future, I can go to this file and double-click on it, Internet Explorer will open up and I have a very accurate

(See Internet on page 6)

Page 6

(Internet, From Page 5)

rendition of exactly how this I created this \*.mht file. After opening this \*.mht file, I can do the following: 1) Scroll vertically up and down, just like I could when I was at the original Web site and

2) I can use the hyperlinks on the stored Web page to go to any Web sites that are still active out on the real Internet

However, if suppose I am reading one of GSBUG Webmaster Gregory Newman's numerous missives at my Yahoo Mail account as follows: (see screen shot below):

I then end up with a file called Yahoo! Mail fchao2@yahoo com.mht on the hard drive of my home computer.

In the future, when I decide to

open up this file by doubleclicking on it, it opens up to a partially-blank page as follows Web page looked on the date that (see screen shot, columns 2 & 3):

> Apparently, the Yahoo Mail Web site does not allow the saving of the body of an e-mail message in \* mht format

Very few Web sites have this problem so the 'Save As' function of Internet Explorer works fine 99+ percent of this time.

We will expound more on this 'gotcha' in Part 3 of this series.

#### HOW TO CONTACT ME:

If you have any questions or problems, I can be contacted by the following methods:

- 1. Send me e-mail at: fchao2@yahoo.com
- 2. Leave me a voice message at (310)768-3896.

| 🔄 Organize 👻 🔛 Viev | vs 🔻 📑 New Folder                         |   |
|---------------------|-------------------------------------------|---|
| Favorite Links      | Name Date modified - Type - Size - Tags - |   |
| Documents           | This folder is empty.                     |   |
| Desktop             |                                           |   |
| Recent Places       |                                           |   |
| Computer            |                                           |   |
| E Pictures          |                                           |   |
| P Music             |                                           |   |
| B Recently Changed  |                                           |   |
| P Searches          |                                           |   |
| Ji Public           | 4                                         |   |
| Folders             | ^                                         |   |
|                     | shoo! Mail - fchao2@yahoo_com.mhi         |   |
| The Hame. The       | eb Archive, single file (*.mht)           | 2 |

| <b>Constructions Constructions Constructions</b>                                                                                                    |        |
|----------------------------------------------------------------------------------------------------|--------|
| Print - Close Window                                                                                                    |        |
| Print - Close Window                                                                                                    | United |
| Subject: Re: CONSUTER TIPS  E-mail Harvesting  Have you over head of the term "s-mail harvesting" before? I know some of you have, because five gotten e-mails and phone calls from you about it. Well, whether you do or you don't, it's an imposed term to be forminar with and that's wantly what fire gring to go ever this to, allow with some target of the term "s-mail harvesting" before? I know some of you have, because five gotten e-mails and phone calls from you about it. Well, whether you do or you don't, it's an you how if you's been cauged by it? Thus are usually considered to be spam. In other words, there are people (usually spammers) who go and purchase lists of t-mail addresses in order to use them for bulk s-mailing purposes, which are usually considered to be spam. In other words, there are people (usually spammers) who go and purchase lists of the other lists and so on it's just a bigcircle that car go on and on. As you can we, that's where the term comes in, because the spammers are just constantly harvesting and the one I mentioned above is just the bigning. Spammers also use special software called harvesting bots to stain e-mail addresses from                                                                                                    |        |
| Subject: Re: CONSUTER TIPS  E-mail Harvesting  Have you over head of the term "s-mail harvesting" before? I know some of you have, because five gotten e-mails and phone calls from you about it. Well, whether you do or you don't, it's an imposed term to be forminar with and that's wantly what fire gring to go ever this to, allow with some target of the term "s-mail harvesting" before? I know some of you have, because five gotten e-mails and phone calls from you about it. Well, whether you do or you don't, it's an you how if you's been cauged by it? Thus are usually considered to be spam. In other words, there are people (usually spammers) who go and purchase lists of t-mail addresses in order to use them for bulk s-mailing purposes, which are usually considered to be spam. In other words, there are people (usually spammers) who go and purchase lists of the other lists and so on it's just a bigcircle that car go on and on. As you can we, that's where the term comes in, because the spammers are just constantly harvesting and the one I mentioned above is just the bigning. Spammers also use special software called harvesting bots to stain e-mail addresses from                                                                                                    |        |
| E-mail Harvesting E-mail Harvesting E-mail Harvesting Datave you ever head of the term "e-mail harvesting" before? I know some of you have, because five gotten e-mails and phone calls from you about 4. Wel, whether you do or you dont, 4's an impondent form to be formise with and that's emanty what fing gring to go ever with you today. Chemicular, wreal harvesting has to do with your evend, but in what wray does a affect a? How will Basically, e-mail harvesting is the process of gathering up e-mail addresses in order to use them for bulk is-imailing purposes, which are usually considered to be spam. In other words, there are people (usually spammer) who go and purchase lists of e-mail addresses in order to use them for bulk is-imailing purposes, which are usually considered to be spam. In other words, there are people (usually spammer) who go and purchase lists of the other lists and so on it is just a bigicarde that can go on and on. As you can we, that's where the term comes in, because the spammers are just constantly harvesting and the one I mentioned above is just the biginning. Spammers also use special otherase called harvesting bots to station e-mail addresses form                                                                                                    |        |
| Have you ever head of the term "s-mail harvesting" before? Iknow some of you have, because he gotten e-mails and phone calls from you about & Well, whether you do or you don't, it's an imputate term to be formisar with and that's enautry what for gring to ge energish you beday. Obviously, urmail harvesting has to do with your e-mail, but in whether you do or you don't, it's an imputate term to be formisar with and that's enautry what for gring to ge energish you beday. Obviously, urmail harvesting has to do with your e-mail, but in whet ways dees it addees it addees at allow it's like world. If you're been caught by it? Those are you're and it does is in other to use them. They ge even and addresses is noter to use them. They ge even and addresses is noter to use them. They ge even and it has a big care if this span e-mails out to several uses all at the same time. And what makes it even worse is the spanners are just constantly harvesting and the one I mentioned above is just the biginning. Spanners also use special othware called harvesting bots to stain e-mail addresses from the spanners is a special software called harvesting bots to stain e-mail addresses from the spanners also use special software called harvesting bots to stain e-mail addresses from the spanners also use special software called harvesting bots to stain e-mail addresses from the spanners is a special software called harvesting bots to stain e-mail addresses from the spanners is a special software called harvesting bots to stain e-mail addresses from the spanners is a special software called harvesting bots to stain e-mail addresses from the spanners is a special software called harvesting bots to stain e-mail addresses from the spanners is a special software called harvesting bots to stain e-mail addresses from the spanners is a special software called harvesting bots to stain e-mail addresses from the spanners is a special software called harvesting bots to stain e-mail addresses from the spanners is special software called harvesting bo |        |
| Important terms to be formistic with and that's emails for going to go every with you today. Obviously, semial harvesting has to do with you email, but in what wey's dees a wheel at 2 How will<br>go use it you' know if you've been caught by at? Those are just a couple of guestions we will go over it this tip, along with some other "good to know" facts. Here we go!<br>Basically, e-mail harvesting is the process of galvening up email addresses in one to use them for bulk s-mailing purposes, which are usually considered to be spam. In other words, there are<br>proofe (usually spammers) who go and purchase lists of e-mail addresses in other to use them for bulk s-mailing purposes, which are usually considered to be spam. In other words, there are<br>that where a spammer is done wint one the, thry go our and trade is not they part e-mail souto several users all at the same time. And what makes deven worse is<br>that where a spammer is done wint one the, thry go our and trade is not one is and so in the part e-mail souto several users all at the same time. And what makes deven worse is<br>the spammers are just constraintly harvesting does not not be span. In other words, there are<br>several methods of e-mail harvesting and the one I mentioned above is just the beginning. Spammers also use special software called harvesting bots to stain e-mail addresses from                                                                                                    |        |
| Certain Web sites and other onlink sources. They are also known to use a method of offening a special practice to serici for thes, as long as the user provides a valid e-mail address. They then no context and those indonesses and an address with the burk trainings. They mems have ever going e-hard address just by cornor useriantes and domain names. Obviously, spammers have profound ways of getting ahold of what they want, but you can keep yourself safe by using a very unique e-mail address (one they can't guess) and just by staying away from any unusual offers, etc. you may come acress. Just keep your eyes open, use some common sense and you should be safe against the e-mail harvesting attacks. Yes!                                                                                                    | ,      |
| *Erith<br>C:<br>1 use Outfook Express for most of my e-mailing and sometimes I would like to do some formatting (headers, line spacing, etc.) in my e-mails, but I can never figure out how to 40<br>it. Phase help!<br>A:<br>1 use carl That really is an excellent question and I'm sure you're not the only one who has wondered about it. It must be very flustrating when you go to type out an e-mail and all you want to 60<br>stead !!                                                                                                    | 1      |
| is add an indert, but you can't faire out how todo it. And that is at one yours into that woolsweet added to the things you can't be fore with your e mails if you tryly knew where to look.<br>Well, for one, do not want you alto go another second without knowing how to format you e-mails. If you're the done withy but e-mails if you tryly knew where to look.<br>Well, for one, do not want you alto go another second without knowing how to format you e-mails. If you're the done without Express, the process is super easy and firm sure all if you will get be<br>hang of it night away. Alinght, let's get down to it!                                                                                                    |        |
|                                                                                                    | j      |

#### Page 7

# Holiday Party — December 3<sup>rd</sup>

## **By Virginia Pfiffner**

Our Holiday Party this year will be held on Monday night, December 3, 2007, at the Torrance Salvation Army facility on the corner of Earl and Emerald at 6:00 p.m. instead of the usual 7:30 pm.

Bring your spouse or friend who is interested in computers. This will be a chance to get better acquainted with other Club members and their friends.

We're planning a potluck affair so bring your favorite hot dish, cold dish, dessert, or any type of food you'd like to share. A list will be circulated by Tom Tucknott at the November 5th General Meeting as a signup sheet to help with getting things organized. Sign up if you plan to attend even if you haven't decided what you'd like to bring.

So far the following food will be provided by the Board Members:

- His delicious homemade Oatmeal Cookies Garry Sexton
- Some Hero-type sandwiches -Tom Tucknott
- Crockpot of baked beans—Virginia Pfiffner
- Other cookies—George Porter

Maurice Suhre, Jr., one of our Club members, will entertain us with his piano selections.

Fred Vogel, the DIG/SIG leader, will give us a photo presentation of unique Christmas cards.

In addition to music we will have a small gift for each member. There will also be a drawing for an LCD monitor as well as other prizes.

I look forward to seeing you on December 3rd with bells on!

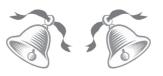

# GS-BUG Election Results

Elected without opposition during the General Meeting on October 3, 2007, were the following members:

President: Garry Sexton

Vice-President: Tom Tucknott

Secretary: No Candidate

Treasurer: Jimmie Corones

Member at Large:

John Hanson

#### Member at Large:

Greg Neumann

#### Member at Large:

Virginia Pfiffner

#### Did You Know...

No word in the English language rhymes with "month," "orange," "silver," or "purple."

The longest one-syllable word in the English language is "screeched." Article

# Hasta la *Vista* - Gadgets and the *Windows* Sidebar

by Lee Reynolds Member, Broward Personal Computer Association Florida leetutor@earthlink.net www.bpca.com

Obtained from APCUG with the author's permission for publication by APCUG member groups.

I'm told the literal meaning of "hasta la vista" in Spanish is "until the seeing." Or maybe a more adequate translation is "see you later." But in this column, I'm using that phrase to invite you to take a look at Microsoft's latest version of *Windows: Vista*.

Devotees of the Apple Mac have for some time had available, in their OS X Tiger operating system, something called Dashboard, which allows them to have what are called Widgets (mini-applications that provide a very simple, tightly focused interface for common tasks) available for instant use.

You can also drag the Gadgets

Now *Windows Vista* introduces something similar in its *Windows* 'Sidebar.' This is a narrow strip of "Gadgets" that can be parked along either the right or the left side of your Desktop. You can also drag the Gadgets off the Sidebar and place them somewhere on the Desktop. You can configure the Sidebar to start either every time when *Windows* starts, or only when you want it to appear. It is available on the 'Start' Menu under 'All Programs' - 'Accessories' -'Windows Sidebar.'

There are a number of ways you can configure the Sidebar after you right click it and select 'Properties' from the context menu. For example, you can set it so that Sidebar is always on top of other windows; you can hide or unhide it from view (unhide it by right clicking the small Sidebar icon in the 'Notification Area' of the Taskbar and select 'Open'); if you have multiple monitors connected to your PC, then you can configure which one the Sidebar is displayed on.

You can add and remove Gadgets from the Sidebar (perhaps the easiest way is to right click the small plus (+) sign above the Gadgets and select 'Add Gadgets' from the context menu), and detach them from or reattach them to the Sidebar. You can have multiple copies of the same Gadget open in the Sidebar if you want (which might be con-

## There are a number of ways you can configure the Sidebar

venient for clocks or weather gadgets, for example), and you can drag them to different positions up and down in the Sidebar.

The built-in Gadgets for *Win-dows Vista* include: an onscreen Calendar, a clock that can show the time in any time zone or city, a Gadget-based version of your email *Windows* Contacts, a CPU meter which consists of two gauges that show the load on your computer's microprocessor and RAM, a simple currency converter, a notepad for jotting down reminders, a photo slide show, a weather Gadget, and others. In addition, there are dozens

See Gadgets, page 10)

#### Article

## Windows Calendar by Lynn Page Editor, Crystal River Users Group, Florida www.crug.com newsletter@crug.com

Obtained from APCUG with the author's permission for publication by APCUG member groups.

Windows Calendar, built into Windows Vista, helps you plan your activities and coordinate your plans with those of others. With Windows calendar you can set up multiple calendars and view a single or multiple calendars at a time. This makes it easy to compare the calendars and look for conflicts in scheduling. I personally use the calendar in Outlook for my scheduling but if you don't have Office the Windows Calendar is a great planning tool. It is especially useful if you need to handle a variety of different schedules. Set up a calendar for everyone in the family

or group. Then use Windows Cal- then have the calendar set up a endar to integrate them to compare daily activities. I quickly set up the three calendars for display in this combined view.

Appointments

With Windows Calendar, you can create appointments and set up an alert to remind you when the appointment is approaching. Set Windows Calendar to alert you minutes, hours, or days ahead of time. I set my reminders in Outlook for 2 days notice.

If you attend regular meetings, like the CRUG membership meeting, set up recurring appointments. In Windows Calendar create one appointment and

series of similar appointments at the selected intervals.

#### Tasks

Windows Calendar includes a personal task list. For each task, describe what is required, set a completion deadline, choose a priority ranking, and then track of your progress right in the calendar. You can set reminders like those for appointments. As a task is completed, simply check it off the list

#### **Sharing Calendars**

With Windows Calendar, you can set up individual calendars for

> multiple people. This makes it easy for people using the same computer to coordinate their personal schedules. They can quickly compare information from any or all of the calendars, side-byside in a single view. Each person can manage their own schedule and view the others' calendars, selectively or all at once.

> > (See Calendar page10)

| File Edit View Share Help                                                           | -      | CALCULATION OF | PARSON | 0.00000000 |          | -          | -        |                                  |
|-------------------------------------------------------------------------------------|--------|----------------|--------|------------|----------|------------|----------|----------------------------------|
| Di Neu Applintment B New Tesk                                                       | Delete | Today          | View.  | - 506      | sonite 🖓 | Print 1    | CO CO    | SearchP                          |
| 0.2e                                                                                | ÷      |                | A      | ugust, 20  | 07       |            |          | Details                          |
| 4 August, 2007 +                                                                    | Sun    | Mon            | Tue    | Wed        | Thu      | Fri        | Sat      | Jim's Calendar                   |
| Se Mo Te We Th Fr Sa<br>29 30 31 3 2 3 4<br>5 6 7 8 9 10 11<br>12 13 14 15 16 17 18 | 29     | 30             | 31     | 1          | 2        | 3<br>Fun   | 4        | Color:                           |
| 19 20 21 22 23 24 25<br>26 27 28 29 30 31 1<br>2 3 4 5 6 7 8                        | 5      | 6<br>CRU       | 7      | 8<br>CRUL  | 9        | 10<br>Fun  | 11       | Published: Click here to publish |
| Celendars                                                                           | ÷      | -              |        |            |          |            |          |                                  |
| 😥 🖽 Lynn Calendar                                                                   | 12     | 13             | 14     | 15         | 16       | 17         | 18       |                                  |
| V CRUG Calendar                                                                     |        |                | Воуз   |            | Dent_    | Fun_       |          |                                  |
|                                                                                     | 19     | 20             | 21     | 22         | - 23     | 24         | 25       |                                  |
| Tesks                                                                               |        |                |        | Dr N.      |          | Fen        |          |                                  |
|                                                                                     | 26     | 27             | 28     | 29         | 30       | 31<br>Core | 1        |                                  |
|                                                                                     | 2      | 3              | 4      | 5          | 6        | 7          | 8<br>Gen |                                  |

Page 10

#### Set Up a Calendar

To set up a calendar in Windows Vista click 'Start' and type

'Calendar' in the 'Start Search' box. In the results, click 'Windows Calendar' under 'Programs' to select it. A calendar opens with the name assigned to the computer. You can generate this calendar or in the File drop down menu select 'New Calendar' and start fresh.

In the new calendar type in a name in the Calendars task pane and click 'Enter.' This calendar and any others appear in the Calendars task pane. Clicking to add checks in the boxes next to the calendar lets you see those selected together. In the 'Details' pane, select a color to help identify each calendar.

#### Add Appointments and Tasks

Once the calendars are set up you This advice doesn't apply to can add appointments and tasks. Click 'New Appointment' or 'New Task' on the toolbar and add the information

You can even publish your calendar to your web site and send invitations and appointments by email.

This article has been provided to APCUG by the author solely for publication by APCUG member groups. All other uses require the permission of the author (see e-mail address above).

ሉሉሉሉ

# **I** Ips From Smart Computing

# **Break In Electronics Gear**

A few manufacturers institute a rigorous burn-in period for expensive, high-end electronics gear before selling it to consumers. You should do that, too, even if you haven't bought top-of-theline equipment.

The idea is to "force" flaws in the equipment to show up as quickly as possible, rather than a year or more later, when the warranty's run out. Install and turn on your new components right after you buy them and give them a thorough workout, longer than with normal use. Run that DVD player or DVR as often as you can for a few weeks, even if you're not listening to or watching the results.

speakers, though. Speakers have far less electronics than other A/ V gear, and used wisely, at a reasonable volume level, will last a lot longer.

#### Term You Should Know

#### raster line

An electronic scan of a thin, horizontal slice of an image.

From Smart Computing

#### (Gadgets, from page 8)

of other Gadgets you can choose from if you aim your web browser at: http:// microsoftgadgets.com/.

You can even design your own Gadgets and submit them to Microsoft at one of the links on the above page.

With each Gadget, you can choose from a right click menu which allows you to close the Gadget or adjust the opacity of the display, among other options.

When you move your mouse over a Gadget, you will see a little 'X' icon and one that looks like the head of a wrench The 'X' icon can be used to close the Gadget, while the wrench icon accesses that Gadget's property page.

With the right click menu of the Windows Sidebar icon in the Notification Area, you can choose to Open the Sidebar if it has been closed, Move Gadgets to the Front, access the Property page for the Sidebar, Add Gadgets, get Help, or Exit the entire Sidebar application.

This article has been provided to APCUG by the author solely for publication by AP-CUG member groups. All other uses require the permission of the author (see email address above).

**Only in America** . . . Do people order double cheeseburgers, large fries, and a diet drink!

#### **GS-BUG Membership Application**

[] New [] Renewal [] Update

I hereby apply for membership in the Greater Bay PC Users Group. I understand I will be entitled to attend meetings, receive the monthly newsletter and be eligible for special offers that become available from time to time.

Name (Please Print) First

Last

Address

City, State, Zip +4

Phone

E-Mail

Individual \$36.00; Student \$18.00; Family \$48.00; Newsletter Subscription \$18.00

Please mail check to: GS-BUG, Inc.-Membership, 241 Via Los Miradores, Redondo Beach, CA 90277-6761

#### **CLASSIFIED ADS**

Members may place personal ads of three (3) lines for free. All other business and non-members ads: \$2.00 per ad for 3 lines. Ads must be prepaid, camera-ready copy, and received by the 15th of the month preceding publication.

#### **ADVERTISING RATES**

GS-BUG accepts commercial advertising from members and outside businesses at the following rates:

| Business Cards (3 1/2") | x 2") \$15.00 |
|-------------------------|---------------|
| 1/4 Page Ad             | \$25.00       |
| 1/2 Page Ad             | \$35.00       |
| Full Page Ad            | \$60.00       |

All prices are for single issue only. All advertisements must be prepaid and received by the 15th of the month preceding publication. All artwork must be camera ready copy.

Checks payable to GS-BUG, Inc. Mail to: GS-BUG, Inc.—Advertising 3623 W. 227th St., Torrance, CA 90505-2522

#### LIBRARY

Shareware disks are available at the General Meeting for \$3.00 per disk and \$5.00 per CD. Charges are to recover duplication and distribution costs.

#### SIG MEETINGS

Daytime Hardware SIGEvery Tuesday1—4Torrance Scout CenterBob Hudakrsh532@aol.comDigital Imaging SIG1st and 3rd Tuesdays9—12Torrance Scout CenterFred Vogel310-375-9336Designing Windows VD2nd Theredee

Beginning *Windows XP* 3rd Thursday 7:00 p.m. Garry Sexton's Virginia Pfiffner 310-374-2410 vpfiffne@elcamino.edu

| Internet     | 4th Thursday           |
|--------------|------------------------|
| 7:00 p.m.    | Garry Sexton's         |
| Tom Tucknott | 310-530-4992           |
|              | ttucknott@socal.rr.com |

**Torrance Scout Center** 2375 Plaza Del Amo, Torrance

**Garry Sexton's** 3623 W. 227th St., Torrance

**The Bug Report** The Greater South Bay PC Users Group 3623 W. 227<sup>th</sup> St. Torrance, CA 90505

| November 2007          |                                                |                                                                   |                    |                                              |        |                              |  |
|------------------------|------------------------------------------------|-------------------------------------------------------------------|--------------------|----------------------------------------------|--------|------------------------------|--|
| Sunday                 | Monday                                         | Tuesday                                                           | Wednesday          | Thursday                                     | Friday | Saturday                     |  |
|                        |                                                |                                                                   |                    | 1                                            | 2      | 3                            |  |
| 4                      | 5<br>Meeting:<br>Making<br>Better<br>Presenta- | 6<br><b>SIG Meeting</b><br>Digital Imaging<br>Daytime<br>Hardware | 7<br>Board Meeting | 8                                            | 9      | 10                           |  |
| 11<br>Veteran's<br>Day | 12                                             | 13<br>SIG Meeting<br>Daytime<br>Hardware                          | 14                 | 15<br>SIG Meeting<br>Beginning<br>Windows XP | 16     | 17<br>Newsletter<br>Deadline |  |
| 18                     | 19                                             | 20<br>SIG Meeting<br>Digital Imaging<br>Daytime<br>Hardware       | 21                 | 22<br>Thanksgiving                           | 23     | 24                           |  |
| 25                     | 26                                             | 27<br><b>SIG Meeting</b><br>Daytime<br>Hardware                   | 28                 | 29                                           | 30     |                              |  |